## **GESTIONE MOVIMENTI COMMESSE**

La **Gestione Movimenti Commesse** consente di effettuare delle registrazioni extracontabili di costi o ricavi, attribuendoli ad una specifica commessa (ad es. i costi di manodopera necessari alla realizzazione di un progetto).

**Attenzione:** Le funzioni qui descritte sono accessibili tramite Licenza d'uso specifica e nuovo codice di attivazione. Le gestioni legate alle commesse precedenti questo aggiornamento rimangono accessibili con il precedente codice di attivazione.

Di seguito vengono analizzati nel dettaglio i passaggi che occorre effettuare per procedere con la gestione.

## **Definizione voci di costo/ricavo**

Per ogni movimento è obbligatorio definire la voce di costo/ricavo alla quale si riferisce. La codifica delle varie voci avviene tramite la compilazione dell'apposita tabella **Voci di Costo/Ricavi**, richiamabile da **Dati Base** - **Tabelle**.

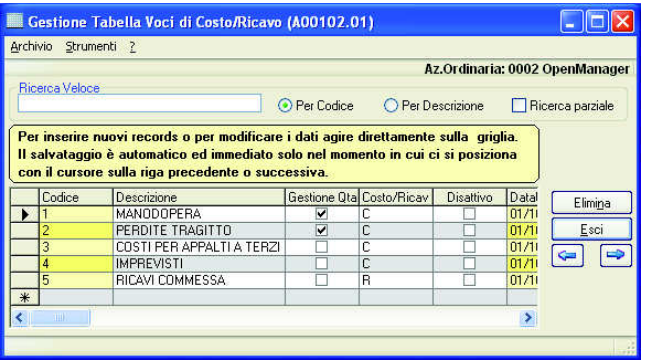

Per ogni azienda gestita sarà possibile inserire i codici e le relative descrizioni delle varie voci di costo/ricavo.

Per ognuna di queste voci sarà inoltre possibile specificare se è necessaria (e quindi obbligatoria) anche l'imputazione della quantità per il movimento, spuntando la rispettiva casella di selezione presente nella colonna **Gestione Quantità**.

La natura della voce inserita è invece stabilita dal valore selezionato nella colonna **Costo/Ricavo**  $(C = Costo, R = Ricavo).$ 

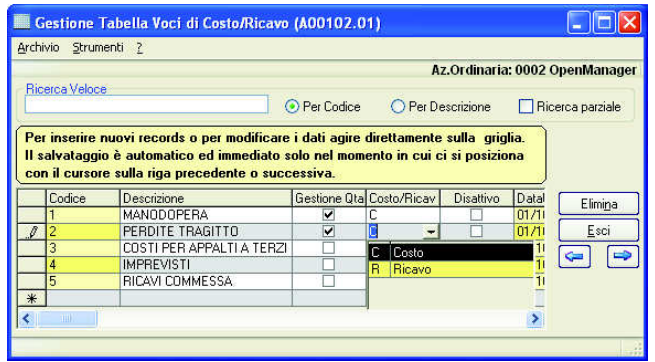

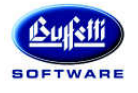

# **Definizione degli stati commessa**

Sulle anagrafiche delle commesse è stata implementata la possibilità di definirne lo stato attraverso la codifica di codici liberi all'interno della tabella **Stato commessa**, richiamabile da **Dati Base → Tabelle → Stato Commesse.** 

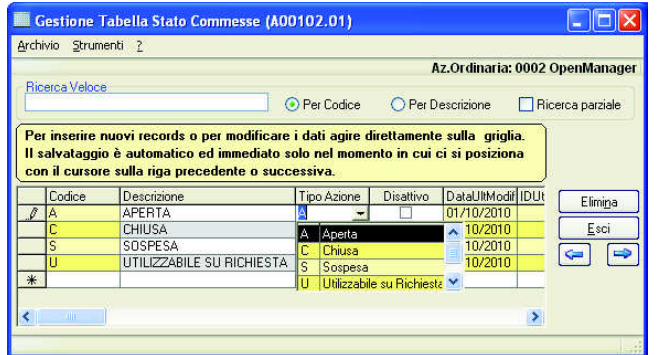

Per ogni stato è possibile definire **Codice**, **Descrizione** e **Tipo Azione**. Quest'ultimo può assumere uno dei seguenti valori:

- **A** Aperta;
- **C** Chiusa;
- **S** Sospesa;
- **U** Utilizzabile su Richiesta.

È quindi possibile definire diversi codici di stato commessa con lo stesso tipo di azione.

Il tipo di azione associato allo stato della commessa viene valutato in tutte le funzioni dell'applicazione che prevedono la selezione di un codice commessa ed è prevista l'emissione di appositi messaggi.

#### **Esempio:**

selezionando un codice commessa il cui stato presenta il tipo azione **C=Chiusa**, il messaggio visualizzato indicherà che la commessa risulta chiusa, impedendone l'utilizzo.

Nel caso in cui il tipo azione sia **S=Sospesa** o **U=Utilizzabile su richiesta** è possibile confermare l'utilizzo del codice commessa selezionato, nonostante lo stato ad essa attribuito.

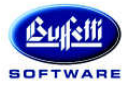

# **CUBE - Aggiornamento 03.01.02**

#### **Anagrafiche commesse**

Nell'anagrafica delle commesse, oltre al nuovo campo **Stato commessa**, è stato aggiunto il pulsante **Movimenti Extra**.

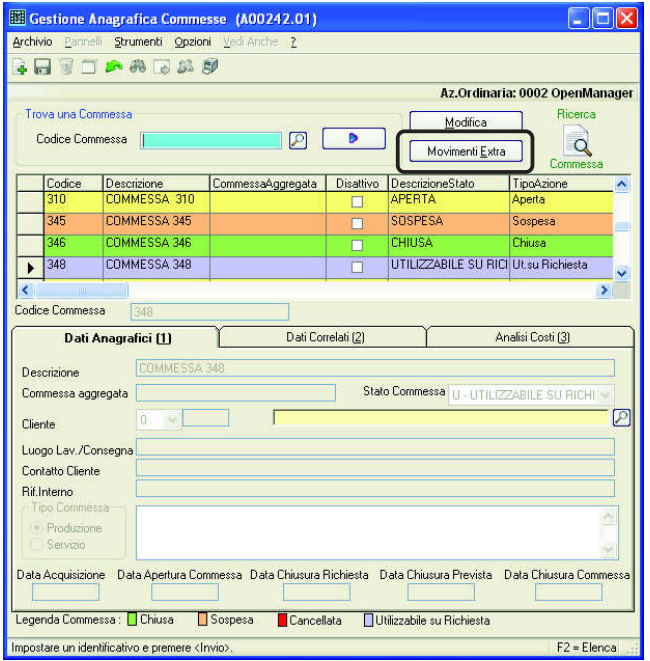

Questo tasto consente di attivare direttamente la nuova gestione dei movimenti extracontabili di commessa.

Qualora allo stato non venga attribuito alcun codice, in tutta l'applicazione la commessa verrà considerata come aperta.

Nella griglia delle anagrafiche, le commesse assumeranno una diversa colorazione a seconda dello stato ad esse attribuito.

#### **Causali di magazzino**

La gestione delle causali di magazzino (richiamabile da **Dati Base → Tabelle →** riquadro Input **Richiesti** - pannello **Commessa**) è stata modificata per consentire di attribuire il **Tipo Movimento Commessa** ad ogni causale.

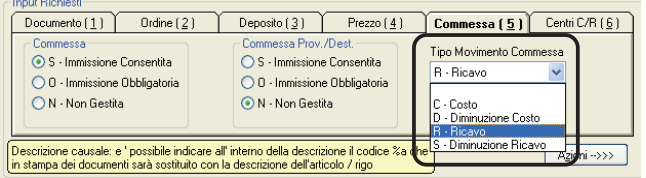

Il valore assunto da questo campo consente alla stampa della **Valorizzazione commesse** (richiamabile da **Magazzino** - **Commesse**) di considerare anche i movimenti di magazzino, identificando la loro appartenenza ai costi o ai ricavi.

Si potrà inoltre specificare se si tratta eventualmente di diminuzioni di costo o diminuzioni di ricavo (**D – Diminuzione Costo**, **S – Diminuzione Ricavo**), cioè di importi che devono essere considerati comunque con segno negativo.

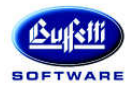

## **Gestione movimenti commesse**

L'inserimento dei movimenti extracontabili viene effettuato attraverso la nuova funzione **Movimenti commesse (A00251.01), richiamabile da Magazzino → Commesse.** La specifica del codice della commessa nella sezione **Trova una commessa** è obbligatoria,

mentre è possibile filtrare l'estrazione dei movimenti per codice Addetto, Voce Costo (o Ricavo) e Data competenza, ordinandoli per Data registrazione, Voce Costo o Addetto.

La casella di selezione **Estrae i dati a partire dalla selezione effettuata** consente di restringere il numero di informazioni legate alla commessa visualizzate all'interno della griglia.

#### **Esempio:**

si supponga di aver effettuato delle registrazioni relative agli addetti identificati dai codici 01, 02 e 03 e di aver impostato il valore 2 al filtro presente nel campo **Addetti**. Spuntando la casella **Estrae i dati a partire dalla selezione effettuata** e premendo il tasto **Avvio Selezione**, verranno inserite nella griglia le informazioni a partire da quelle associate al codice addetto 02, escludendo quindi tutte quelle dell'addetto 01.

Per inserire una nuova registrazione occorre posizionarsi su una riga che identifica un codice commessa, mentre per effettuare eventuali modifiche occorre selezionare la riga interessata e premere il pulsante **Modifica**.

Ogni movimento prevede, oltre al codice della commessa, l'indicazione della voce di costo/ricavo al quale si riferisce ed eventualmente il codice all'addetto e un campo per le annotazioni.

In fase si inserimento, se previsto nella codifica della voce di costo, risulta obbligatorio l'inserimento del valore della quantità e viene sottolineato da un apposito messaggio. In caso contrario il campo **Quantità** risulterà disabilitato.

Per analizzare i movimenti di un'altra commessa è sufficiente specificarne il codice nella sezione **Trova una commessa**. In questo modo la griglia viene azzerata per visualizzare i nuovi dati selezionati.

La griglia che visualizza l'elenco dei movimenti extracontabili presenta diverse colorazioni.

- **Verde**: la riga evidenziata con il colore verde definisce l'inizio di una sezione relativa ad una specifica commessa e quindi, oltre al codice, contiene anche la sua descrizione e il codice dello stato ad essa attribuito in anagrafica.
- **Rosso**: le righe evidenziate con il colore rosso evidenziano una sequenza di registrazioni riferite al criterio di ordinamento selezionato nella sezione **Ordinato per**.
- **Bianco**: con il colore bianco vengono identificati i singoli movimenti.
- **Giallo**: in giallo vengono evidenziate le righe puramente descrittive che consentono di identificare i dati inseriti.
- **Azzurro**: la riga di colore azzurro evidenzia i nuovi movimenti inseriti nella specifica sessione di lavoro in modo da evitare l'aggiornamento della griglia ad ogni nuovo inserimento.

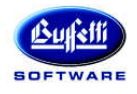

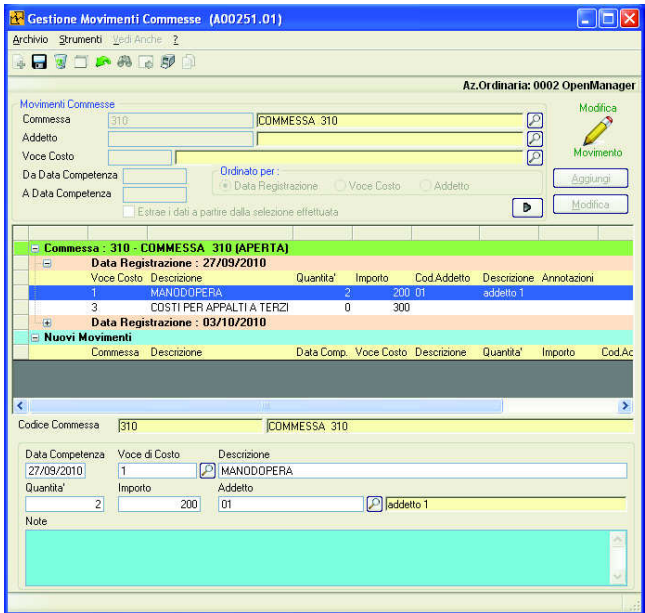

È inoltre possibile duplicare una registrazione cliccando sull'icona Duplica Movimento presente nella barra degli strumenti.

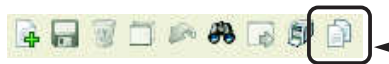

È quindi sufficiente posizionarsi sulla riga bianca della griglia corrispondente al movimento che si intende duplicare e cliccare sull'icona.

In questo modo si accede automaticamente all'inserimento di una nuova registrazione, avente tutti i campi compilati con i dati del movimento di origine.

## **Interrogazione commesse**

Nell'interrogazione delle commesse (richiamabile cliccando sull'icona **Avvia la ricerca su campo adiacente** posta nella sezione **Trova una commessa**) viene data la possibilità di filtrare le commesse in base al tipo di azione specificato per gli stati commessa.

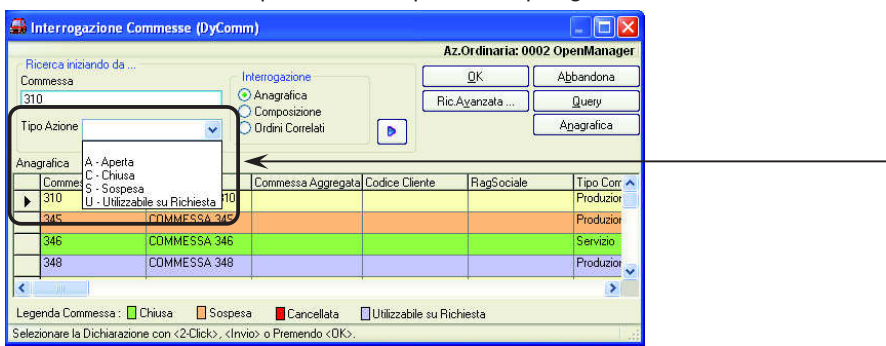

## **Stampa Valorizzazione commesse**

La stampa valorizzata delle commesse (richiamabile da **Magazzino > Commesse > Valorizzazione commesse**) consente di ottenere un riepilogo per commessa dei costi e dei ricavi ad esse attribuite con il dettaglio per voce di costo/ricavo.

La stampa prevede la specifica di diverse informazioni dettagliate in tre diversi pannelli: **Selezioni commessa**, **Movimenti e tipo costi** e **Selezioni di Stampa**, di seguito dettagliati.

**a. Selezioni commessa** 

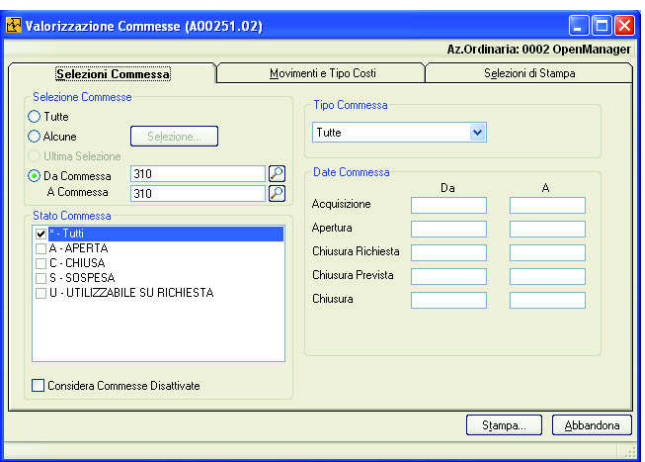

Il pannello **Selezioni Commessa** permette di scegliere i codici di commessa per i quali si desidera ottenere la stampa valorizzata, agendo sul riquadro **Selezione commesse** (è possibile optare per **Tutte**, **Alcune**, **Ultima selezione**, **Da Commessa/A Commessa**).

Nel riquadro **Stato commessa**, oltre a definire il filtro sullo stato commessa, è possibile spuntare la casella di selezione **Considera Commesse Disattivate**.

Viene inoltre data la possibilità di filtrare le commesse per tipologia. Sull'anagrafica delle commesse è infatti possibile identificarle come commesse di produzione o di servizio.

Nel riquadro **Date Commessa** è possibile definire i filtri sulle varie tipologie di date che possono essere indicate nell'anagrafica delle commesse: sono la data di acquisizione, di apertura, di chiusura richiesta dal cliente, di chiusura prevista ed effettiva.

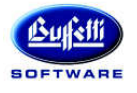

### **b. Movimenti e Tipo Costi**

In questo pannello vengono definiti tutti i parametri per la determinazione dei costi e ricavi delle commesse.

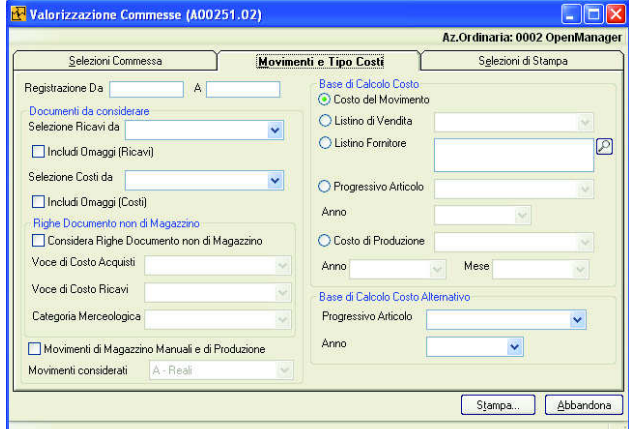

Innanzitutto è possibile definire un periodo di tempo che interessa esaminare valorizzando i campi **Registrazione Da/A**; tale periodo si riferisce alla data di registrazione dei movimenti. Questa indicazione non è ovviamente obbligatoria; nel caso in cui non sia specificata verranno analizzati tutti i movimenti.

Determinare quindi quali documenti considerare per la selezione dei costi e dei ricavi.

Per la selezione dei ricavi è prevista la possibilità di indicare come riferimento una delle seguenti voci:

- − **Preventivato**;
- − **Ordinato**;
- − **Spedito**;
- − **Fatturato**.

Per la selezione dei costi è prevista la possibilità di indicare come riferimento una delle seguenti voci:

- − **Ordini Fornitori/Conto Lavoro**;
- − **Ricevuto**;
- − **Fatturato**.

Le caselle di selezione **Includi Omaggi (Costi)** e **Includi Omaggi (Ricavi)**, se spuntate, permettono di valutare anche le righe omaggio eventualmente inserite nei documenti.

È prevista inoltre l'analisi delle righe di documento non di magazzino. Spuntando infatti la casella di selezione **Considera Righe documento non di Magazzino**

- verranno considerate anche tutte le righe appartenenti ai seguenti tipi:
- **2** Commento
- **3** Articolo non memorizzato
- **4** Forfait
- **6** Solo Iva
- **7** Variazione Totale
- **8** Interessi

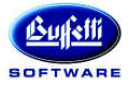

### **CUBE - Aggiornamento 03.01.02**

Per gli articoli non memorizzati è obbligatorio specificare, attraverso le apposite caselle di selezione, a quali voci di costo acquisti o ricavi dovranno riferirsi o in alternativa la Categoria Merceologica.

Selezionando la casella di selezione **Movimenti di magazzino manuali e di Produzione** la stampa considererà anche i movimenti manuali inseriti dalla prima nota di magazzino e, nel caso in cui il prodotto utilizzato preveda anche la gestione della produzione, i movimenti derivati dall'attività produttiva.

Per i movimenti di magazzino è inoltre possibile stabilire se considerare solo quelli reali, simulati da confermare o eliminare, oppure tutte le tipologie previste.

In questo pannello è infine possibile stabilire la base di calcolo che deve essere utilizzata per la determinazione dei costi.

Le possibilità offerte sono le seguenti:

- − **Costo del movimento**;
- − **Listino di vendita**;
- − **Listino fornitore**;
- − **Progressivo articolo** (e relativo anno di riferimento);
- − **Costo di produzione** (e relativo anno e mese di riferimento).

Il costo di produzione sarà selezionabile solo se è attiva la produzione.

Nel riquadro **Base di Calcolo Costo Alternativo** è possibile indicare un eventuale costo alternativo di riferimento, qualora quello selezionato come base di calcolo non venga reperito e quindi risulti nullo.

#### **c. Selezioni di stampa**

In questo ultimo pannello vengono definiti i parametri relativi alle varie opzioni di stampa.

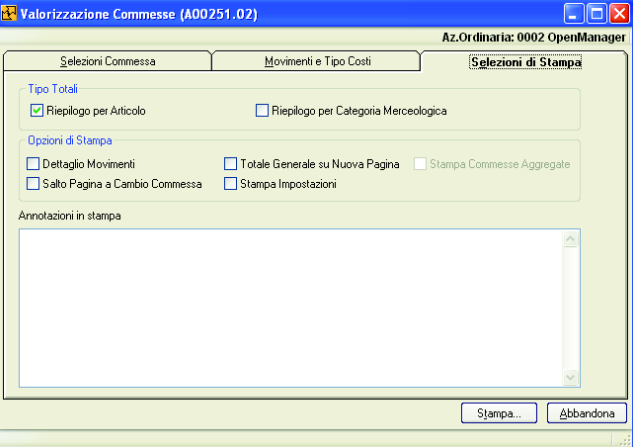

È infatti possibile decidere se ottenere una stampa che esponga un riepilogo per articolo o raggruppato per Categoria Merceologica e il dettaglio dei movimenti.

Particolarmente importante è la casella di selezione **Stampa Commesse Aggregate**, abilitata solo se la commessa selezionata nella cartella **Selezioni Commessa** gestisce delle commesse aggregate.

Spuntando questa casella la stampa produrrà il prospetto relativo ad ogni commessa aggregata.